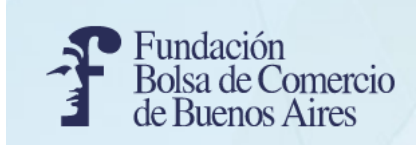

# **Cálculos en finanzas**

**Programa: Finanzas aplicadas para MiPyMEs (utilizando planilla de cálculo: Excel y Google Sheets)**

## **Patricio Cazenave patriciocazenave@gmail.com**

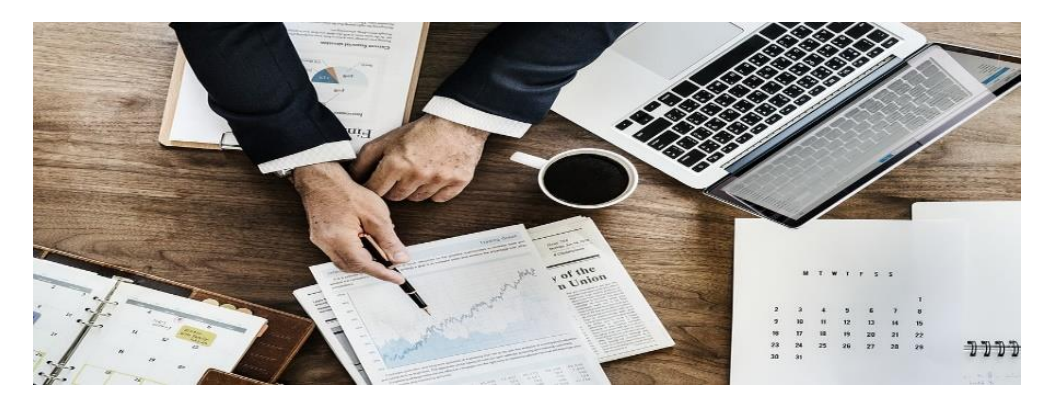

## **Programa: Finanzas aplicadas para MiPyMEs (Excel - Google Sheets)**

- *Principios de cálculo financiero*
- *Tasa nominal y tasa efectiva.*
- *Interés compuesto y T.E.A.*
- *Efectos de la tasa de inflación: La tasa de interés real.*
- *Concepto e interpretación de costo de oportunidad.*
- *Sistema de amortización de crédito y cuadro de marcha. Calculando el Costo Financiero Total.*

• *Flujos de caja. La gestión de la liquidez: Evitando descalce y riesgo de liquidez.* 

• *Cálculo y análisis en Planilla de cálculo*

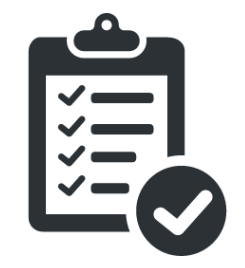

*Análisis de casos prácticos con uso de Excel y Google Sheets. Ver archivos adicionales*

## **EMPECEMOS DIRECTAMENTE ABRIENDO ALGUNOS DE LOS ARCHIVOS DE EXCEL Y GOOGLE SHEETS**

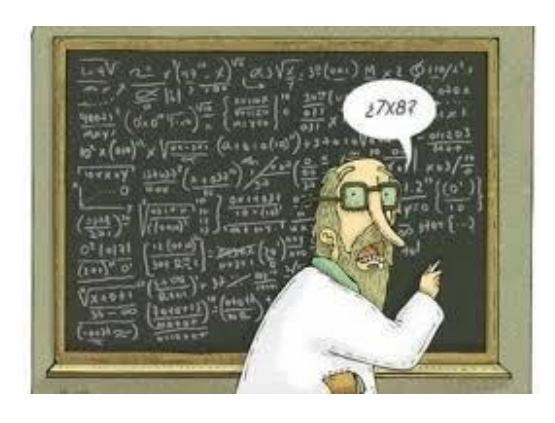

### *Abrir archivos:*

*Archivo 02 Sist Alemán Planilla Simulador Préstamo Ámbito-Financiero con ajustes de Patricio Cazenave.xlxs*

*Archivo 03 Sist Americano Planilla Simulador Préstamo Ámbito-Financiero con ajustes de Patricio Cazenave.xlxs*

*Archivo 04 Sist Francés Planilla Simulador Préstamo Ámbito-Financiero con ajustes de Patricio Cazenave.xlxs*

### **Veamos un ejemplo empezando por el final**

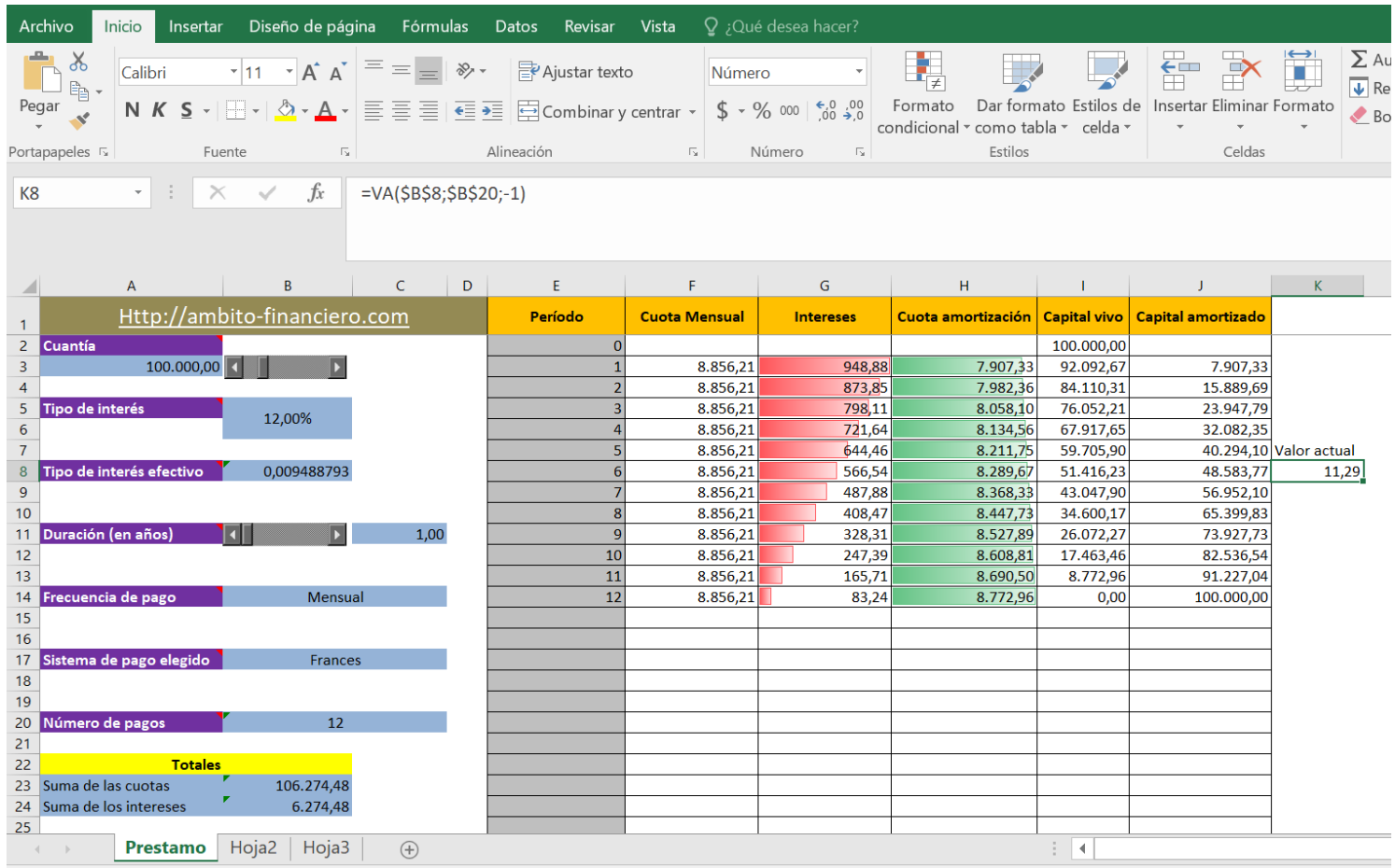

### **SE TRABAJARÁ CON ARCHIVO:**

*Archivo 02 Sist Alemán Planilla Simulador Préstamo Ámbito-Financiero con ajustes de Patricio Cazenave.xlxs*

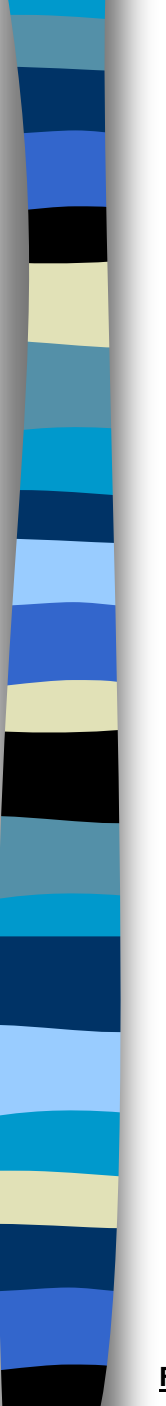

## PRINCIPIOS DE CÁLCULO FINANCIERO

### **Ejemplo tasa interés compuesta versus tasa interés simple**

Si se tiene \$1.000 hoy y la tasa de interés anual es de 12%. ¿Cuál será su valor al final del tercer año?

Con tasa interés **compuesta**:

$$
C = 1.000 * (1+0.12)^3 = 1.000 * 1.4049 = 1.405
$$

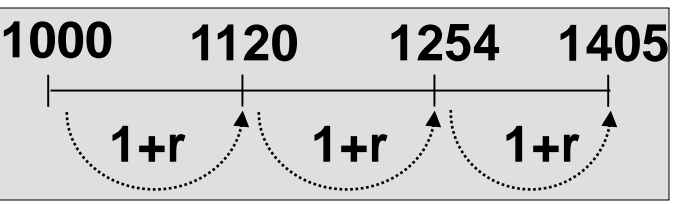

Intereses ganados: Año 1: \$ 120 Año 2: \$ 134 Año 3: \$ 151

Con tasa interés **simple**:

 $C = 1.000 * (1+0.12*) = 1.000 * 1.36 = 1.360$ **1000 1360 1+r\*3**

Intereses ganados: Año 1: \$ 120 Año 2: \$ 120 Año 3: \$ 120

**FUENTE:** *[www.cepal.org](http://www.cepal.org/) – ILPES - Fundamentos de Matemática Financiera* 

## **TASA NOMINAL VS TASA EFECTIVA Veamos un ejemplo**

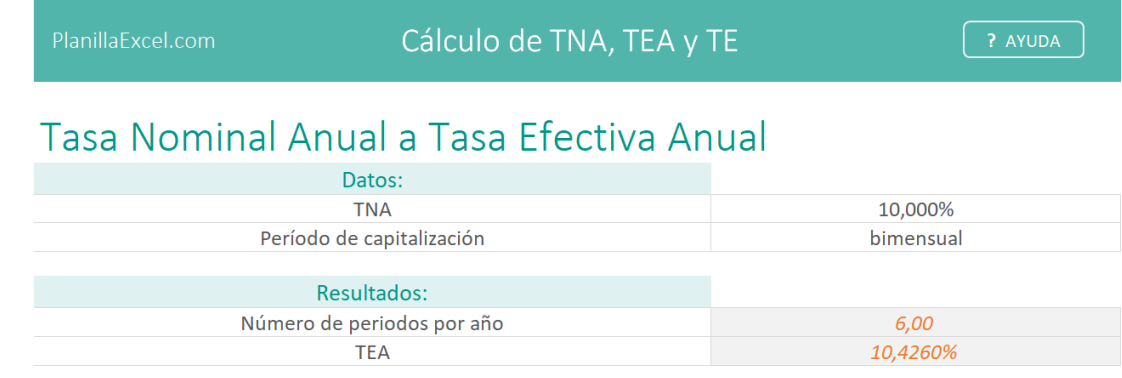

La TNA de 10,00% con capitalizacion bimensual es equivalente a una TEA de 10,43%

### Tasa Efectival Anual a Tasa Nominal Anual

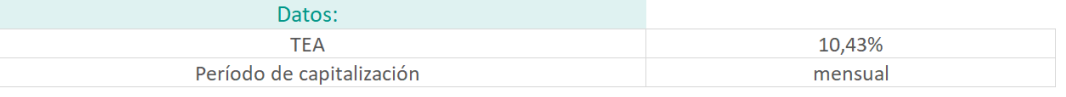

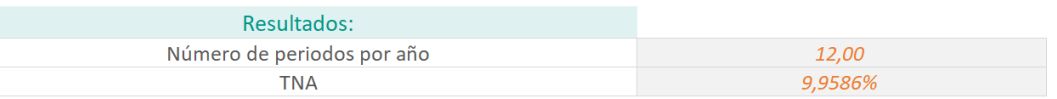

La TEA de 10,43% con capitalizacion mensual es equivalente a una TNA de 9,96%

### **SE TRABAJARÁ CON ARCHIVO:**

*Archivo 05 Tasa nominal y efectiva PlanillaExcel.xlxs*

**FUENTE:** PlanillaExcel.com

## **TASA NOMINAL VS TASA EFECTIVA**

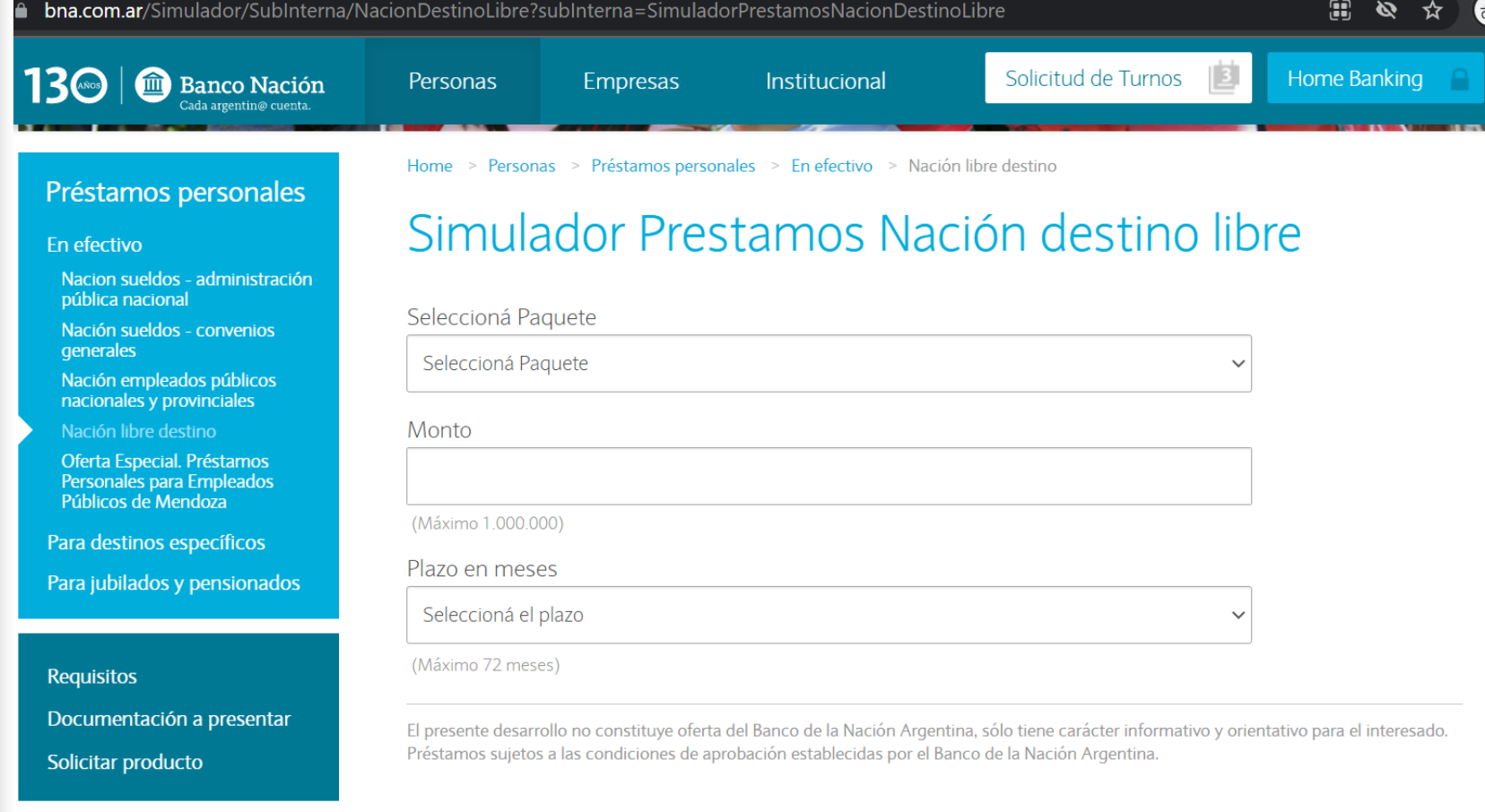

#### **FUENTE:**

[ttps://www.bna.com.ar/Simulador/SubInterna/NacionDestinoLibre?subInterna=SimuladorPrestamosNacionDestinoLibre](https://www.bna.com.ar/Simulador/SubInterna/NacionDestinoLibre?subInterna=SimuladorPrestamosNacionDestinoLibre)

Calcular

## **INTERÉS COMPUESTO VS TEA**

## Simulador Prestamos Nación destino libre

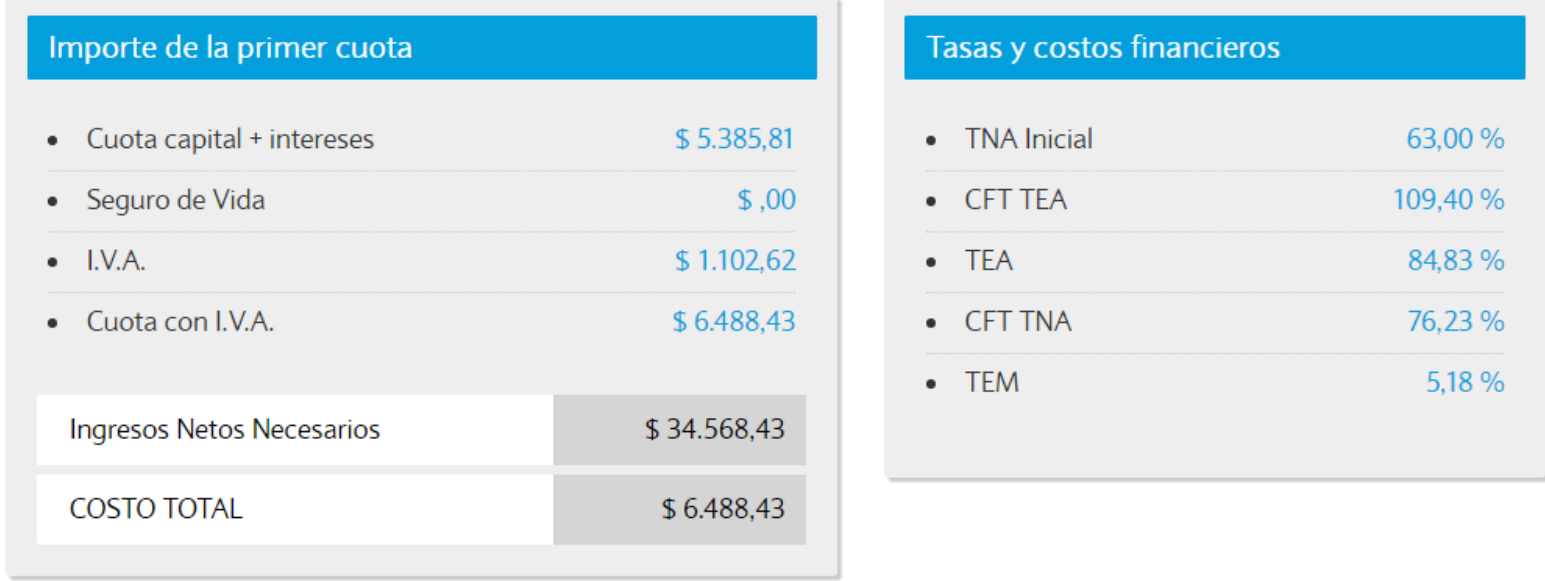

El presente desarrollo no constituye oferta del Banco de la Nación Argentina, solo tiene carácter informativo y orientativo para el interesado. Préstamos sujetos a las condiciones de aprobación establecidas por el Banco de la Nación Argentina.

Cuota calculada para 30 días. Los intereses de la primera cuota se contabilizarán desde la fecha de desembolso hasta el 1er vencimiento, lo cual podrá diferir el valor de dicha cuota y el C.F.T. del préstamo.

(2) Costo Financiero Total expresado en Tasa Nominal Anual

(3) Costo Financiero Total expresado en Tasa Efectiva Mensual

Incluyen: Interés, Seguro de Vida, más el IVA sobre intereses.

#### **FUENTE:**

[ttps://www.bna.com.ar/Simulador/SubInterna/NacionDestinoLibre?subInterna=SimuladorPrestamosNacionDestinoLibre](https://www.bna.com.ar/Simulador/SubInterna/NacionDestinoLibre?subInterna=SimuladorPrestamosNacionDestinoLibre)

### *Efectos de la tasa de inflación: La tasa de interés real.*

## **ECUACIÓN DE FISHER**

$$
(1 + i)
$$
 =  $(1 + r)$  x  $(1 + \pi)$ 

## *Costo de oportunidad*

### **DEFINICIÓN TÉCNICA**

El coste de oportunidad es el coste de la alternativa a la que renunciamos cuando tomamos una determinada decisión, incluyendo los beneficios que podríamos haber obtenido de haber escogido la opción alternativa.

**FUENTE:** Economipedia.com

## **Ver Informe IAMC y comparación de Tasas**

### **SE TRABAJARÁ CON ARCHIVO:**

*Archivo 06 Informe Diario IAMC.pdf*

## **Cálculo del costo financiero total de un préstamo – VISITAR PÁGINA WEB**

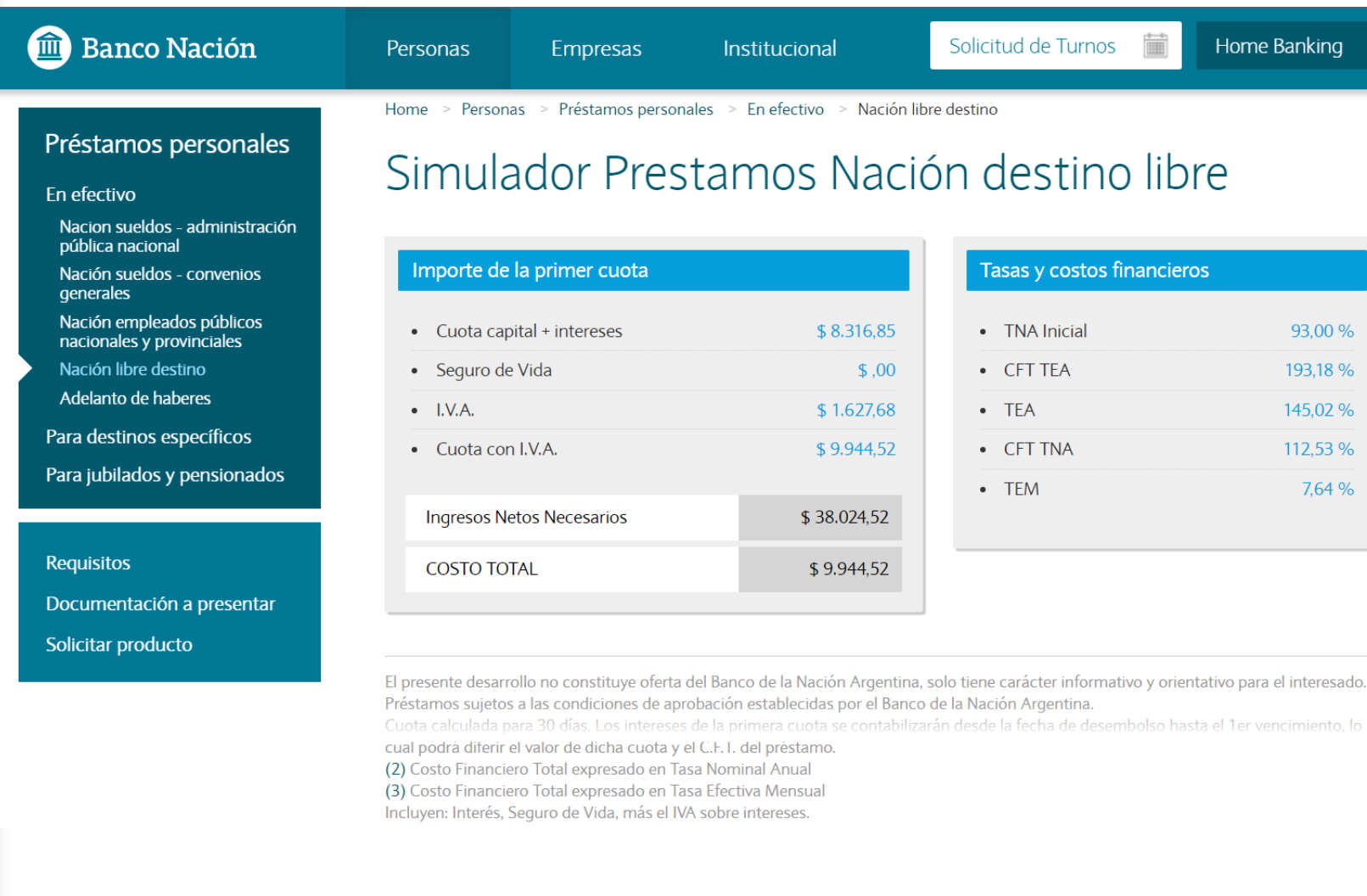

#### **FUENTE:**

[ttps://www.bna.com.ar/Simulador/SubInterna/NacionDestinoLibre?subInterna=SimuladorPrestamosNacionDestinoLibre](https://www.bna.com.ar/Simulador/SubInterna/NacionDestinoLibre?subInterna=SimuladorPrestamosNacionDestinoLibre)

### **Funciones de Excel más utilizadas para este Módulo – Funciones financieras**

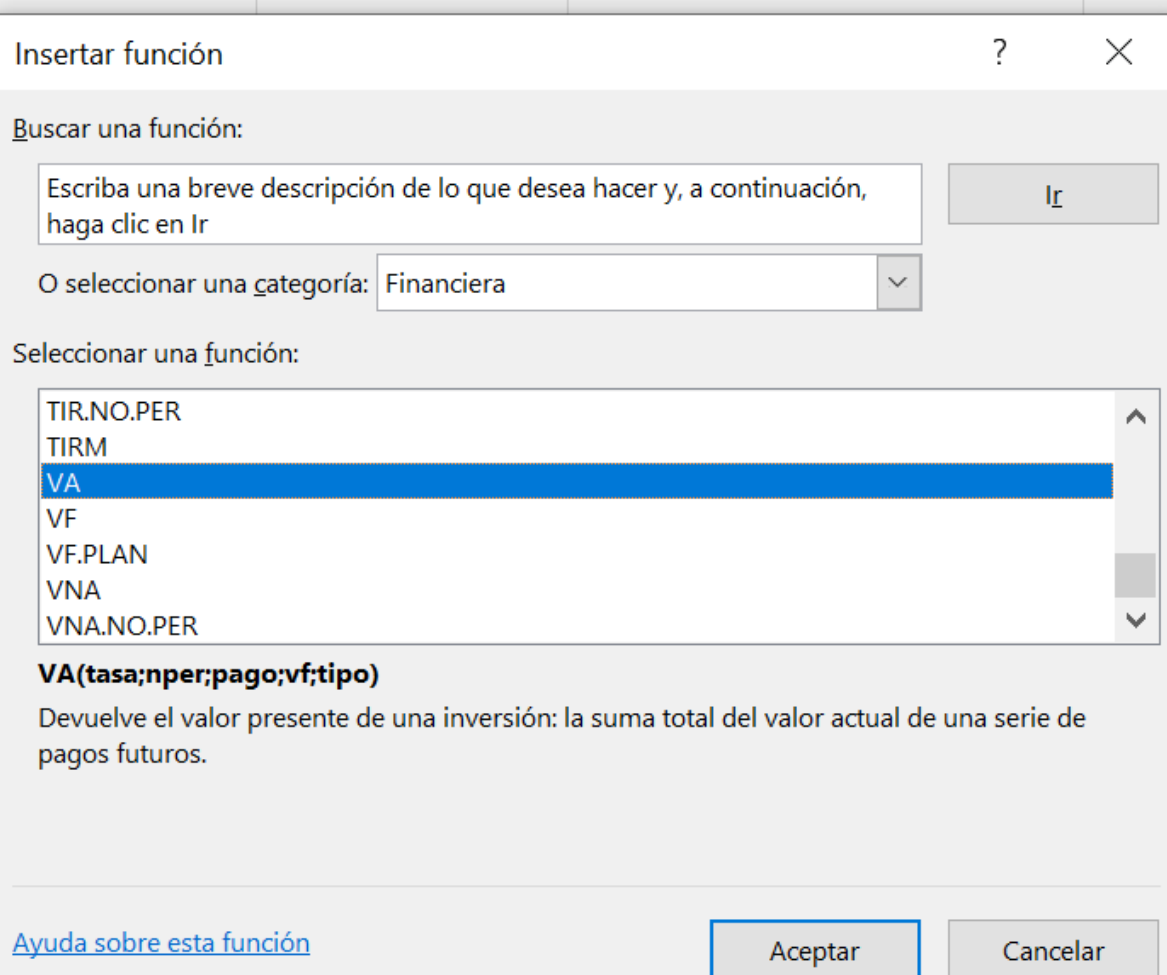

*Análisis de casos prácticos con uso de Excel y Google Sheets. Ver archivos adicionales*

### **Funciones de Excel más utilizadas para este Módulo – Funciones financieras - VA**

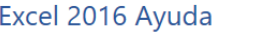

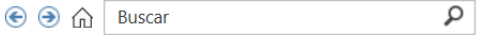

#### Sintaxis

VA(tasa, nper, pago, [vf], [tipo])

La sintaxis de la función VA tiene los siguientes argumentos:

- Tasa Obligatorio. Es la tasa de interés por período. Por ejemplo, si obtiene un préstamo para un automóvil con una tasa de interés anual del 10 por ciento y efectúa pagos mensuales, la tasa de interés mensual será del 10%/12 o 0,83%. En la fórmula escribiría 10%/12, 0,83% o 0,0083 como tasa.
- Núm per Obligatorio. Es el número total de períodos de pago en una anualidad. Por ejemplo, si obtiene un préstamo a cuatro años para comprar un automóvil y efectúa pagos mensuales, el préstamo tendrá 4\*12 (o 48) períodos. La fórmula tendrá 48 como argumento nper.
- Pago Obligatorio. Es el pago efectuado en cada período, que no puede variar durante la vida de la anualidad. Generalmente el argumento pago incluye el capital y el interés, pero no incluye ningún otro arancel o impuesto. Por ejemplo, los pagos mensuales sobre un préstamo de 10.000 \$ a cuatro años con una tasa de interés del 12 por ciento para la compra de un automóvil, son de 263,33 \$. En la fórmula escribiría -263,33 como argumento pago. Si omite el argumento pago, deberá incluirse el argumento vf.
- Vf Obligatorio. Es el valor futuro o saldo en efectivo que desea lograr después de efectuar el último pago. Si omite el argumento vf, se supone que el valor es 0 (por ejemplo, el valor futuro de un préstamo es 0). Si desea ahorrar 50.000 \$ para pagar un proyecto especial en 18 años, 50.000 \$ sería el valor futuro. De esta forma, es posible hacer una estimación conservadora a cierta tasa de interés y determinar la cantidad que deberá ahorrar cada mes. Si omite el argumento vf, deberá incluir el argumento pago.
- **Tipo** Opcional. Es el número 0 o 1 e indica cuándo vencen los pagos.

### **Funciones de Excel más utilizadas para este Módulo – Funciones lógicas - SI**

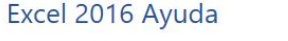

**⊙ ⊙ ∩ Buscar** 

### SI (función SI)

٩

La función SI es una de las funciones más populares de Excel y le permite realizar comparaciones lógicas entre un valor y un resultado que espera.

Por esto, una instrucción SI puede tener dos resultados. El primer resultado es si la comparación es Verdadera y el segundo si la comparación es Falsa.

Por ejemplo, =SI(C2="Sí";1;2) dice: SI(C2 = Sí; entonces devolver un 1; en caso contrario devolver un 2)

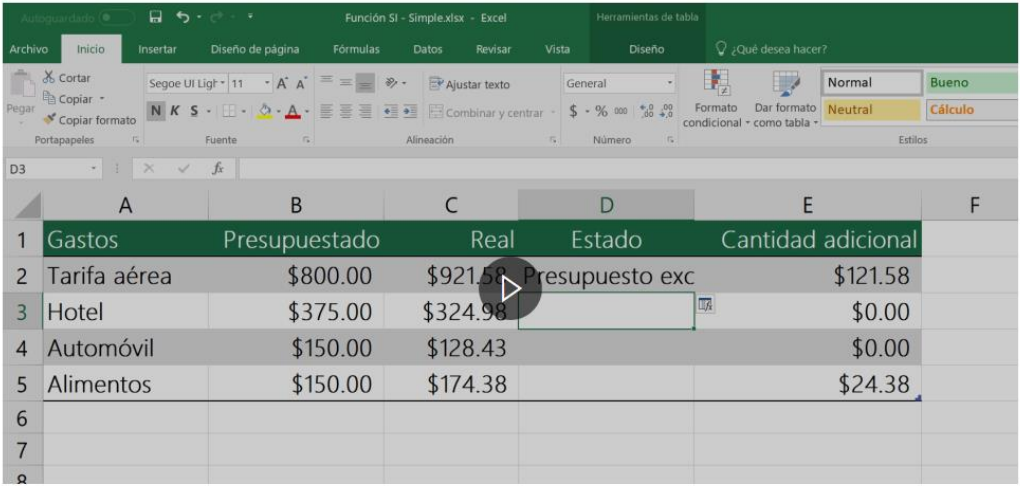

## **Funciones de hojas de cálculo de Google (Google Sheets) más utilizadas para este Módulo – Funciones financieras**

#### ■ support.google.com/docs/table/25273?hl=es  $\mathcal{C}$

Ayuda de Editores de Documentos

Q Describe el problema

### Lista de funciones de Hojas de cálculo de Google

Hojas de cálculo de Google admite las fórmulas de celdas que se suelen utilizar en la mayoría de paquetes de hojas de cálculo de escritorio. Estas funciones se pueden usar para crear fórmulas que manipulen datos y calculen cadenas de caracteres y números.

A continuación encontrarás una lista de todas las funciones disponibles en cada categoría. Al usar las funciones, no olvides poner entre comillas todos los componentes de una función que sean caracteres alfabéticos y que no hagan referencia a celdas ni a columnas.

Puedes cambiar el idioma de las funciones de Hojas de cálculo de Google del inglés a otros 21 idiomas.

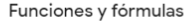

- Añadir fórmulas y funciones 圓
- Ver la suma y el promedio 冃
- Hacer referencia a datos de otras hojas 目
- Lista de funciones de Hojas de cálculo de Google

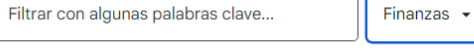

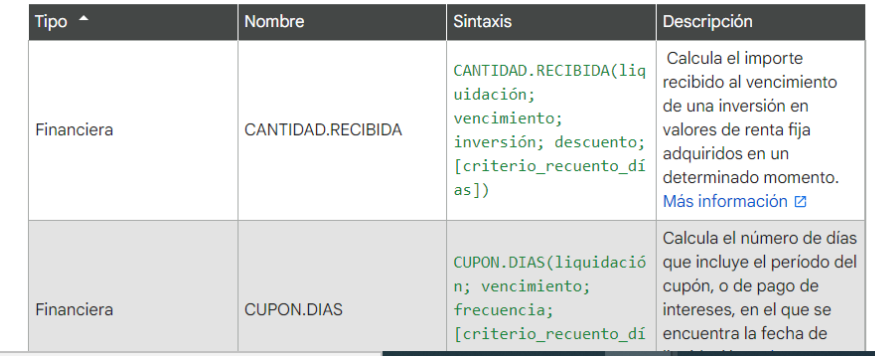

*Análisis de casos prácticos con uso de Excel y Google Sheets. Ver archivos adicionales*

## **Funciones de hojas de cálculo de Google (Google Sheets) más utilizadas para este Módulo – Funciones financieras**

#### support.google.com/docs/table/25273?hl=es

Editores de Documentos

Q Describe el problema

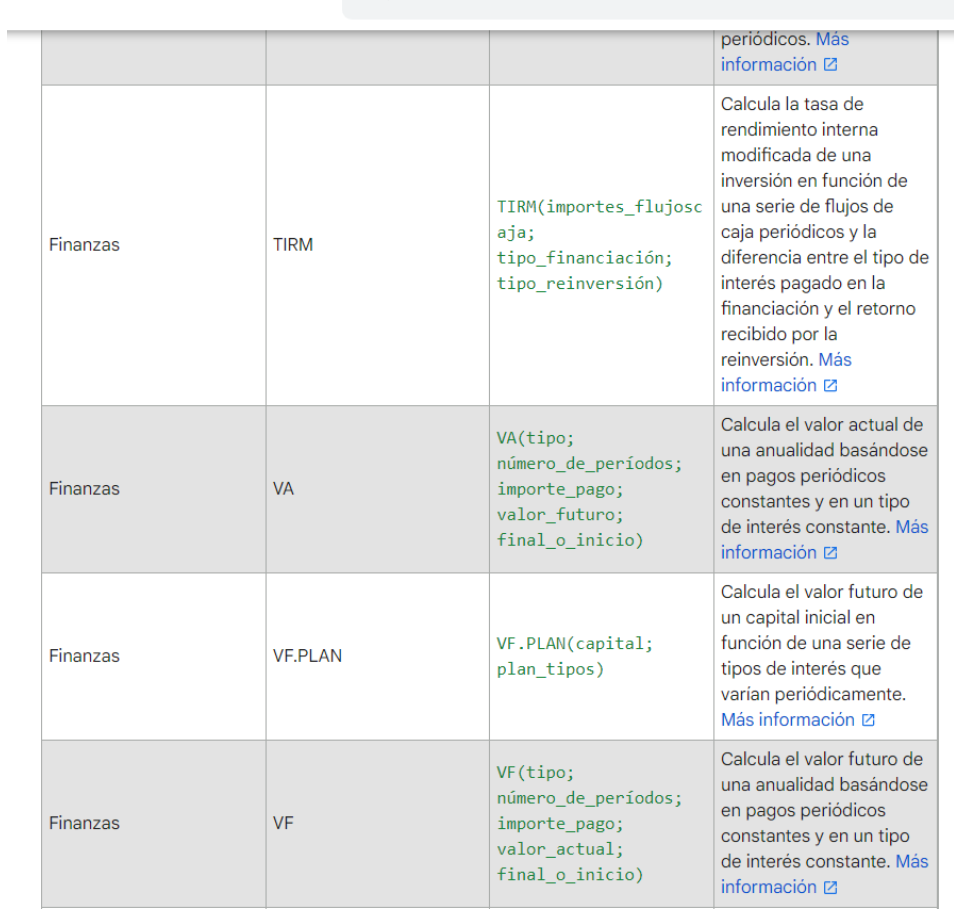

## **Funciones de hojas de cálculo de Google (Google Sheets) más utilizadas para este Módulo – Funciones lógicas**

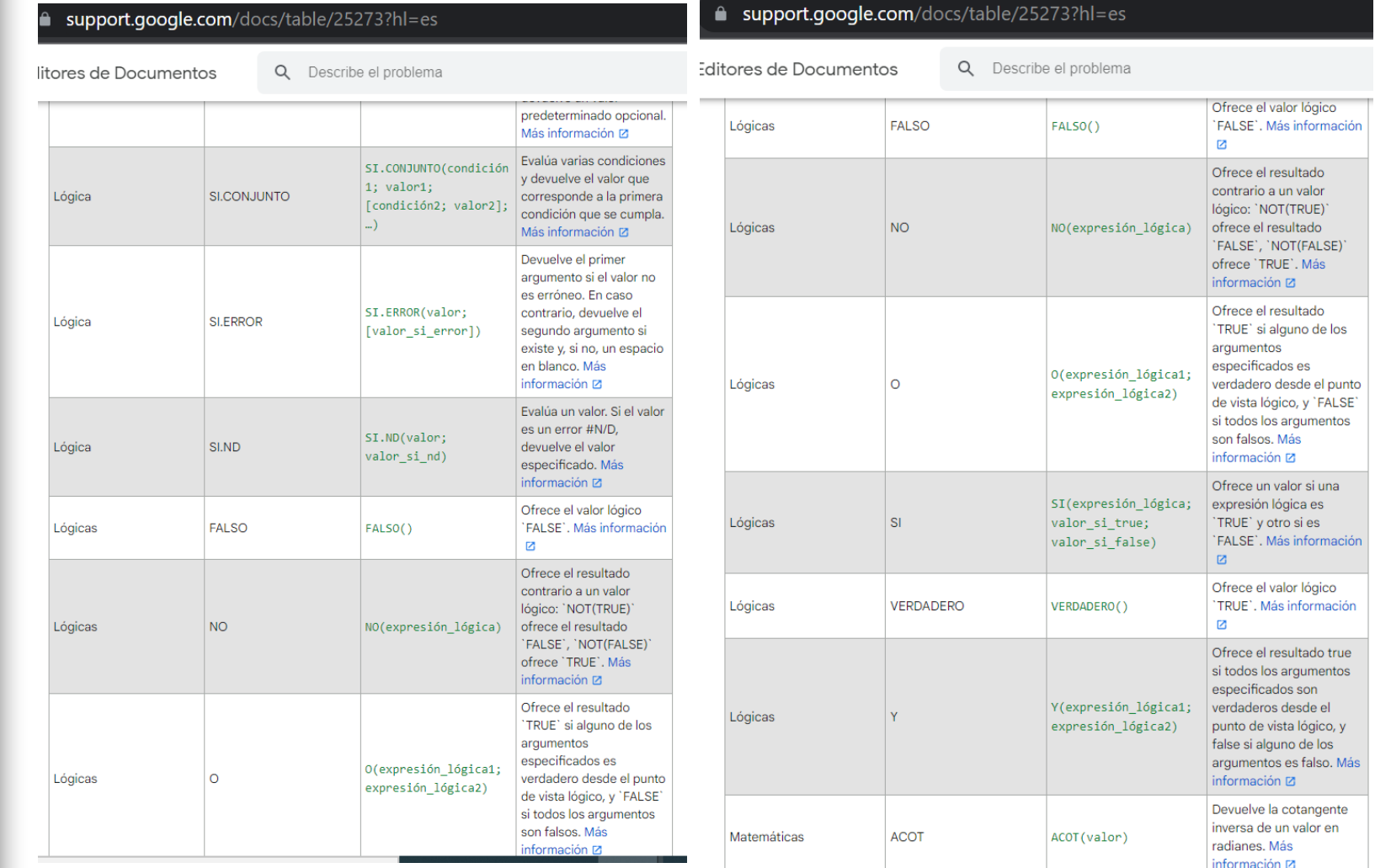

## **Funciones de hojas de cálculo de Google (Google Sheets) más utilizadas para este Módulo – Funciones financieras - VA**

#### **a** support.google.com/docs/answer/3093243 C

Ayuda de Editores de Documentos

Describe el problema Q

### VA (PV)

Calcula el valor actual de una anualidad basándose en pagos periódicos constantes y en un tipo de interés constante.

#### Ejemplo de uso

 $VA(2;12;100)$ 

#### VA(A2;B2;C2;D2;1)

#### **Sintaxis**

VA(tipo; número de períodos; pago por período; [valor futuro; final o inicio])

- · tipo: Tipo de interés.
- · número\_de\_períodos: Número de pagos que se van a realizar.
- importe pago: Importe que se va a pagar por período.
- · valor\_futuro [OPCIONAL]: Valor futuro remanente después de realizar el último pago.
- · final o inicio [OPCIONAL 0 de forma predeterminada]: Indica si los pagos vencen al final (0) o al inicio (1) de cada período.

## **AHORA APLIQUEMOS LAS FÓRMULAS EN LAS PLANILLAS DE EXCEL Y GOOGLE SHEETS**

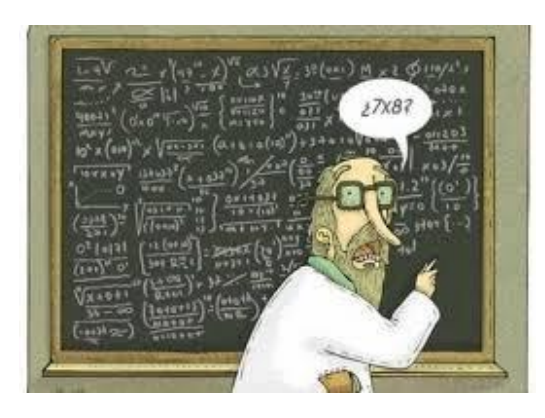

### *Abrir nuevamente archivos:*

*Archivo 02 Sist Alemán Planilla Simulador Préstamo Ámbito-Financiero con ajustes de Patricio Cazenave.xlxs*

*Archivo 03 Sist Americano Planilla Simulador Préstamo Ámbito-Financiero con ajustes de Patricio Cazenave.xlxs*

*Archivo 04 Sist Francés Planilla Simulador Préstamo Ámbito-Financiero con ajustes de Patricio Cazenave.xlxs*

## **Créditos: Cálculo de cuadro de marcha con diferentes sistemas de amortización – SIST. ALEMÁN Planilla de cálculo para el flujo de fondos de un crédito.**

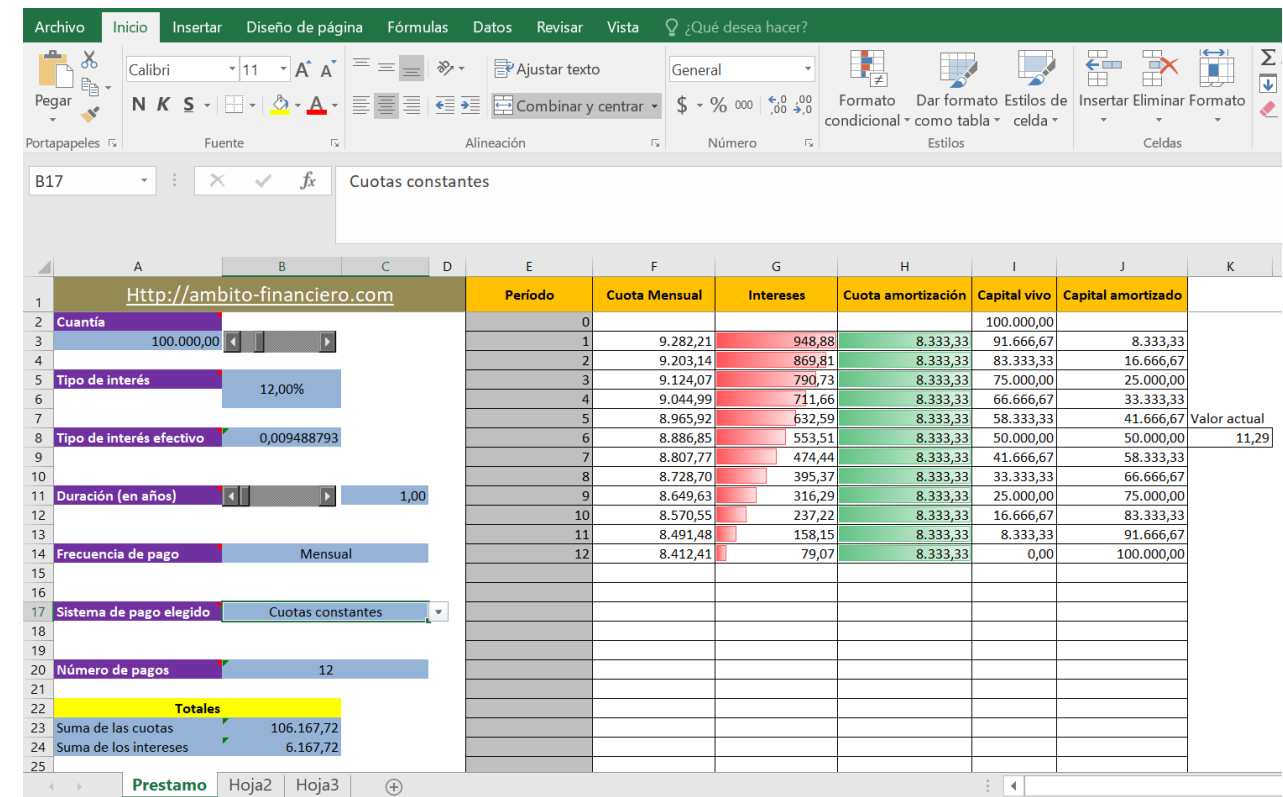

### **SE TRABAJARÁ CON ARCHIVO:**

*Archivo 02 Sist Alemán Planilla Simulador Préstamo Ámbito-Financiero con ajustes de Patricio Cazenave.xlxs*

## **Créditos: Cálculo de cuadro de marcha con diferentes sistemas de amortización – SIST. AMERICANO Planilla de cálculo para el flujo de fondos de un crédito.**

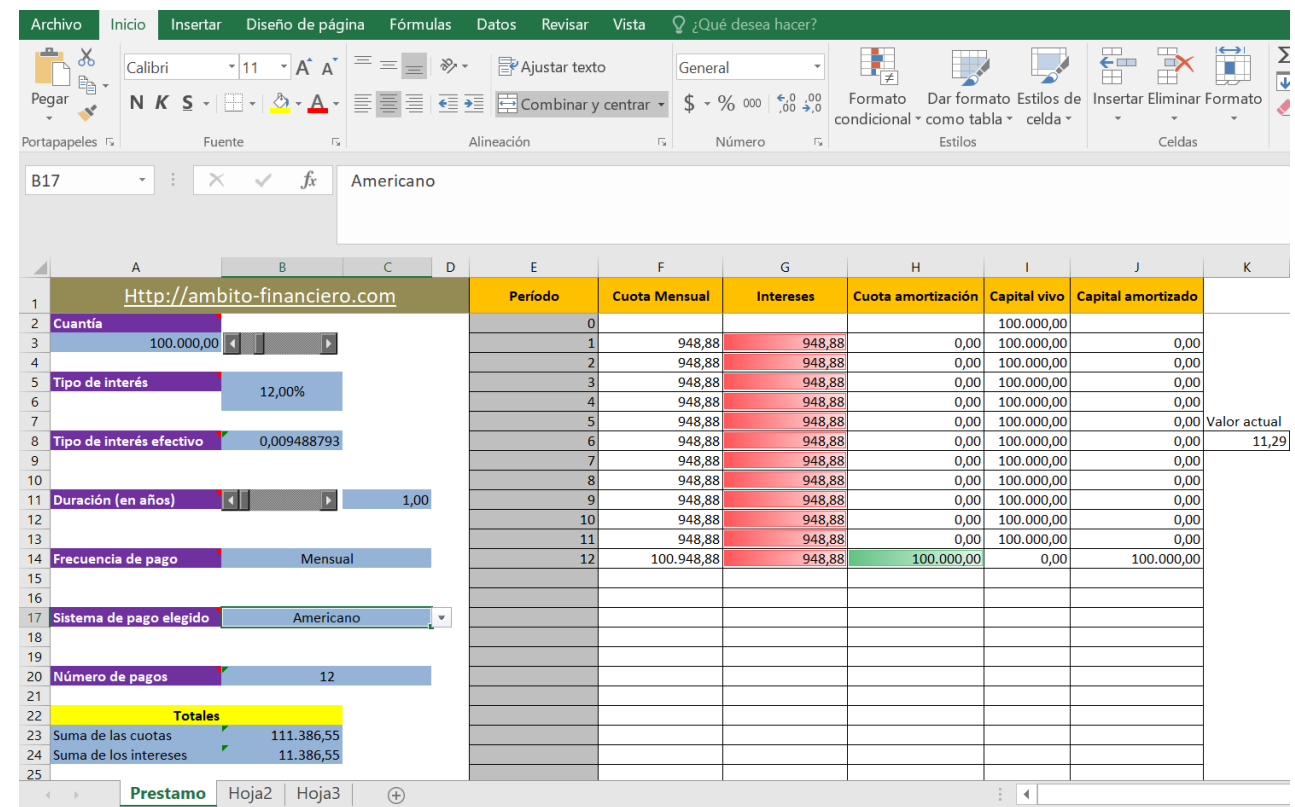

### **SE TRABAJARÁ CON ARCHIVO:**

*Archivo 03 Sist Americano Planilla Simulador Préstamo Ámbito-Financiero con ajustes de Patricio Cazenave.xlxs*

## **Préstamos: Cálculo de cuadro de marcha con diferentes sistemas de amortización – SIST. FRANCÉS Planilla de cálculo para el flujo de fondos de un préstamo.**

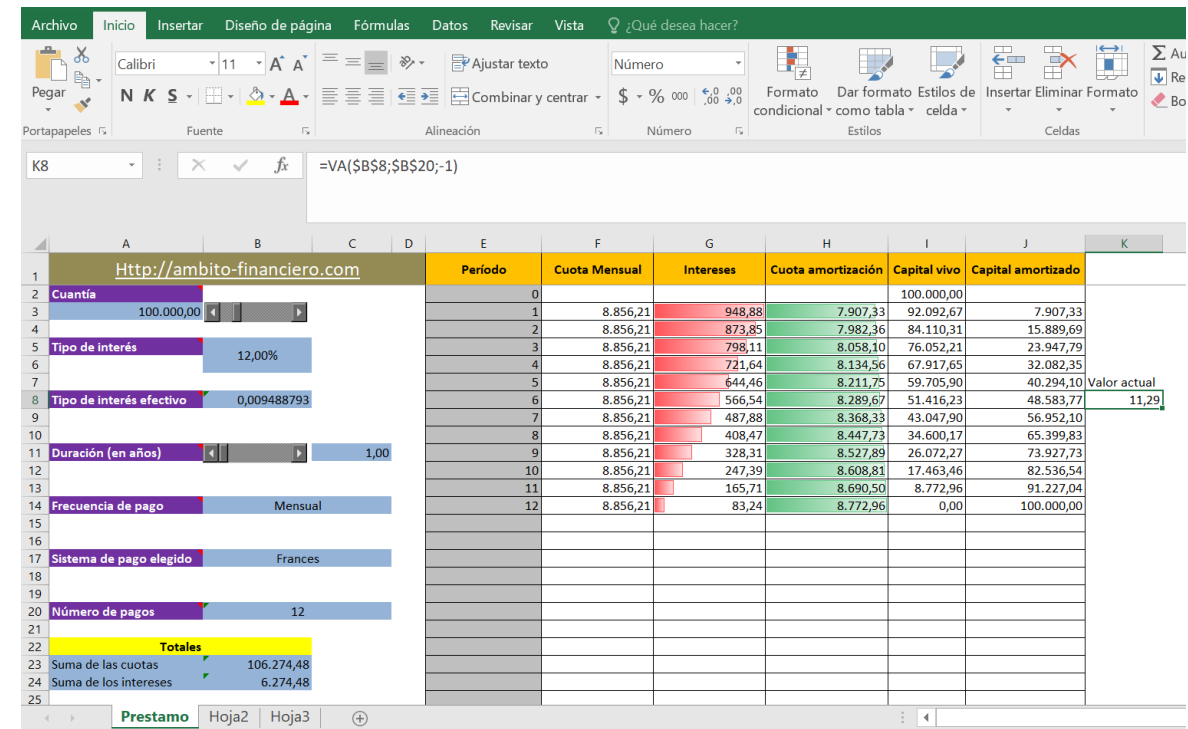

### **SE TRABAJARÁ CON ARCHIVO:**

*Archivo 04 Sist Francés Planilla Simulador Préstamo Ámbito-Financiero con ajustes de Patricio Cazenave.xlxs*

## *Flujos de caja. La gestión de la liquidez: Evitando descalce y riesgo de liquidez.*

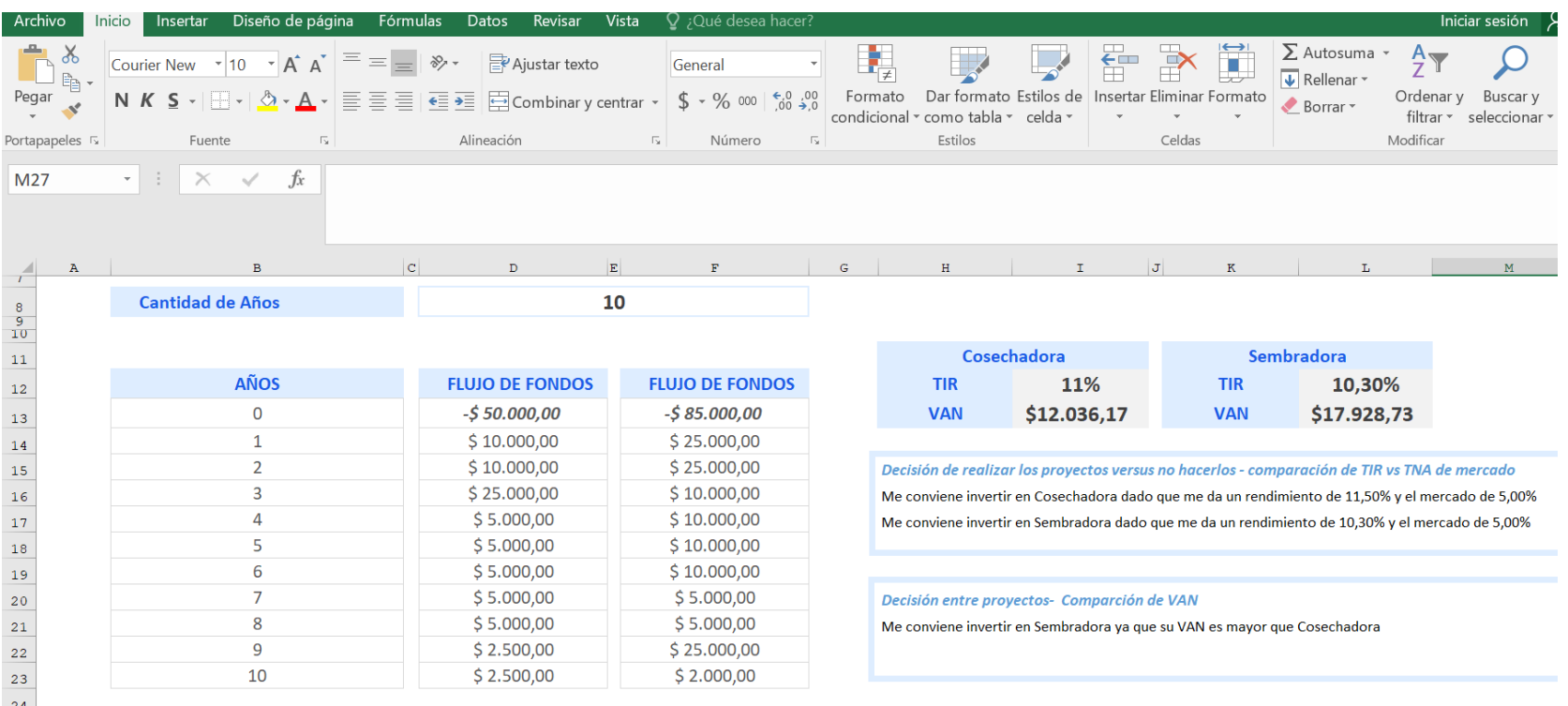

### **SE TRABAJARÁ CON ARCHIVO:**

*Archivo 07 Ejemplo de Proyecto de Inversión VAN TIR Cashflow PlanillaExcel con ajustes de Patricio Cazenave.xlsx*

### **ESTE EJERCICIO SERÁ PUNTAPIÉ PARA EL PRÓXIMO MÓDULO**

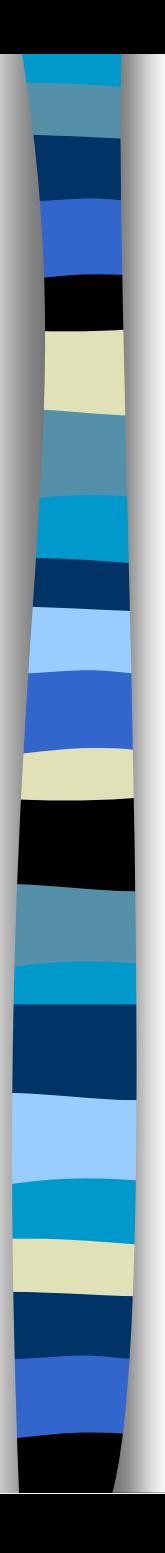

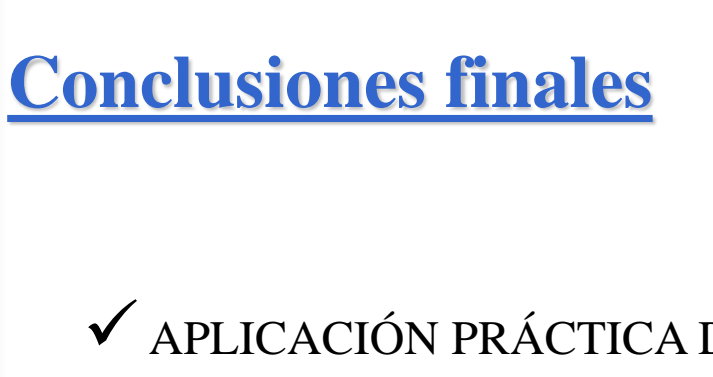

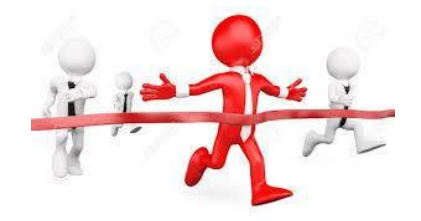

APLICACIÓN PRÁCTICA DE PLANILLAS DE EXCEL Y GOOGLE **SHEETS** 

 USO DE FÓRMULAS SENCILLAS Y AVANZADAS DE CÁLCULO FINANCIERO

 EDICIÓN DE ARCHIVOS PREDETERMINADOS O TEMPLATES PARA FINALIDAD PARTICULAR

ANÁLISIS Y POLÍTICA DE DECISIÓN DE FLUJOS DE FONDOS Y PRÉSTAMOS CON USOS DE FÓRMULAS

ENFOQUE TOTALMENTE PRÁCTICO

### **Fuente y material de consulta**

● [Planilla de Simulador de Préstamos con ajuste de Patricio Cazenave http://ambito](http://ambito-financiero.com/)financiero.com

### ● Simulador Banco Nación

[https://www.bna.com.ar/Simulador/SubInterna/NacionDestinoLibre?subInterna=SimuladorPresta](https://www.bna.com.ar/Simulador/SubInterna/NacionDestinoLibre?subInterna=SimuladorPrestamosNacionDestinoLibre) mosNacionDestinoLibre

- Ayuda Excel 2016 Funciones financieras y lógicas Función VA Función SI
- Funciones financieras y lógicas Google Sheets: <https://support.google.com/docs/table/25273>
- Función VA Google Sheets:<https://support.google.com/docs/answer/3093243>

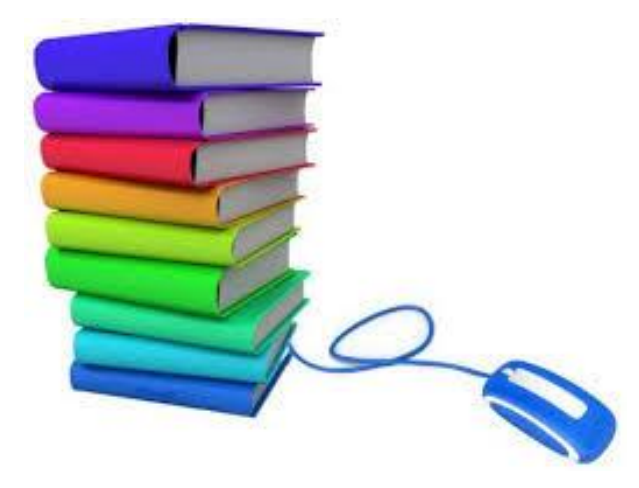

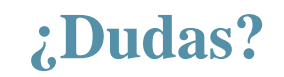

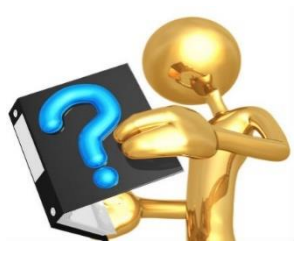

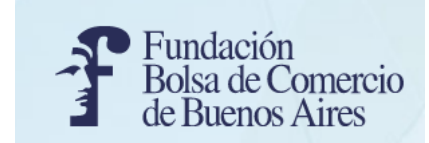

### **¡Muchas gracias por su atención!**

# **Cálculos en finanzas**

**Programa: Finanzas aplicadas para MiPyMEs (utilizando planilla de cálculo: Excel y Google Sheets)**

## **Patricio Cazenave patriciocazenave@gmail.com**

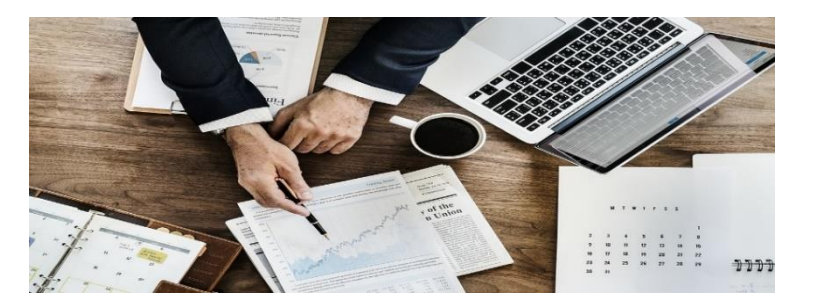